# **HINWEISE**

### **PS-AKTIONEN "METALLEFFEKT"**

#### **ANLEITUNG FÜR DIE AKTION "METALLEFFEKT FÜR TEXTE UND SMARTOBJEKTE"**

- 1. Hinweis: Für die Aktion sind besonders fette Schriften und Smartobjekte mit breiten Strukturen geeignet.
- 2. Lade die Aktion Metalleffekt\_Text.atn und das Muster Metalleffekt\_Text\_ Muster.pat nach Photoshop, indem du doppelt auf jede Datei klickst
- 3. Erstelle eine neue Datei mit einer Breite von exakt 2.500 px (die Höhe kannst du frei wählen).
- 4. Achte darauf, dass die Einstellungen unter Bild>Modus bei RGB-Farbe und 8 Bit/Kanal gesetzt sind

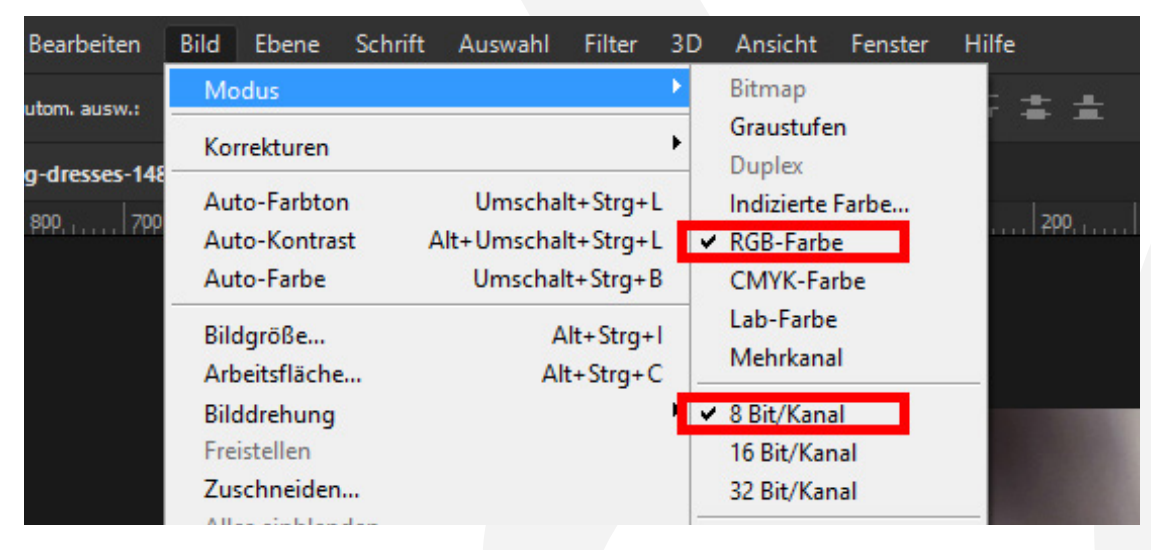

- 5. Erstelle mit dem Text-Werkzeug ein Textfeld und schreibe deinen Text hinein. Platziere den Text möglichst groß in der Mitte der Bildfläche. Hinweis: Wenn du ein Smartobjekt bearbeiten möchtest, kannst du dein Smartobjekt in der Mitte der Bildfläche platzieren (anstelle des Textfeldes).
- 6. Starte die Aktion "Metalleffekt für Texte" im Aktionen-Bedienfeld durch einen Klick auf den Play-Button (Auswahl ausführen).
- 7. Um die Hintergrundfarbe zu ändern: Öffne den Ordner "Gruppe 1". Klicke doppelt auf das Farb-Icon der Ebene "Farbfüllung 1". Stelle im Fenster Farbwähler (Volltonfarbe) die Farbe ein.

## **PHOTOSHOP-AKTIONEN "METALLEFFEKT"**

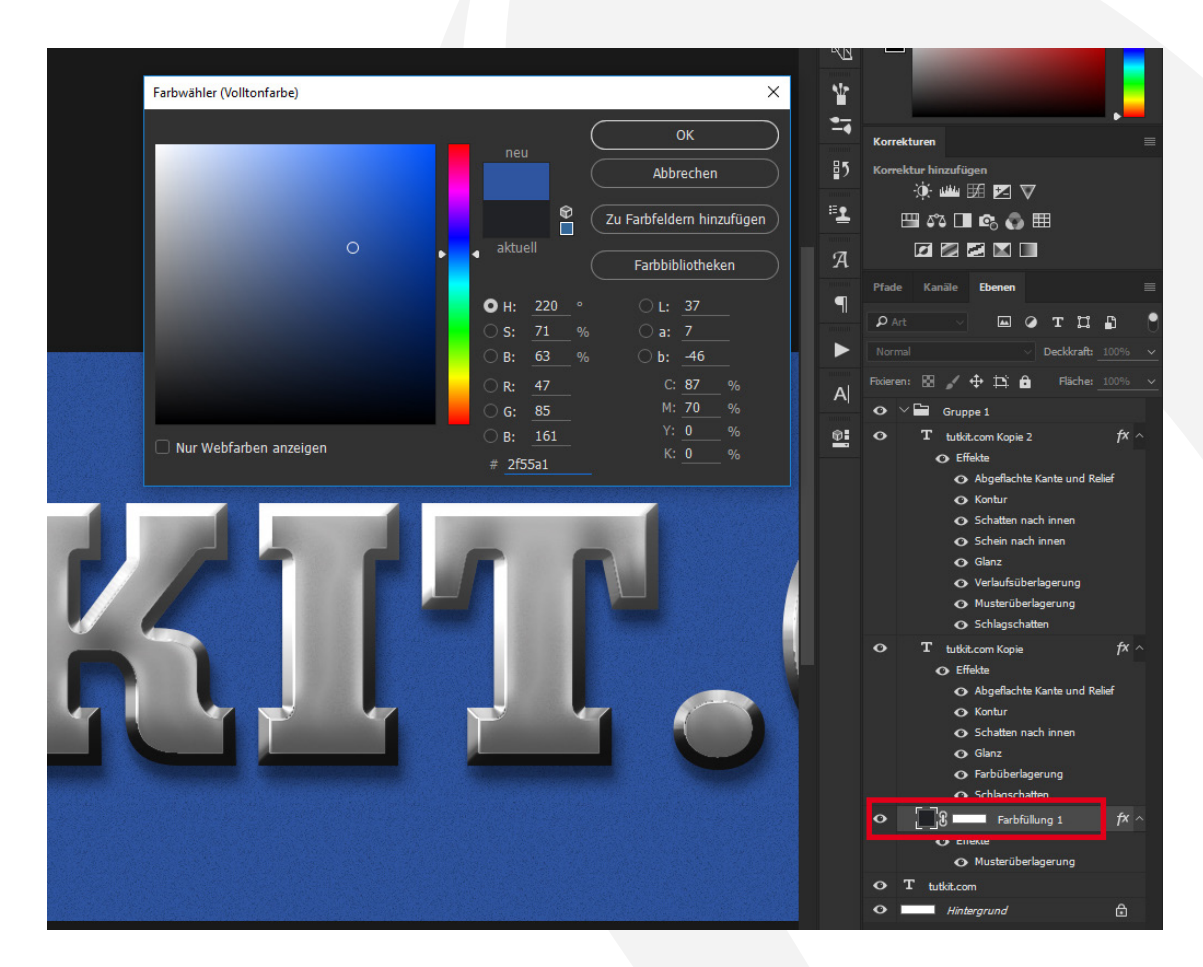

Hinweis: Wenn du die Hintergrundfarbe änderst, ergibt sich wie folgt ein realistischerer Effekt: Du hast nun im Ebenen-Bedienfeld zwei Text-Ebenen. Klicke in der unteren Text-Ebene doppelt auf Abgeflachte Kante und Relief. Im Fenster Ebenenstil findest du den Parameter Tiefenmodus. Klicke hier auf das Farb-Icon, sodass sich der Farbwähler öffnet. Klicke dann mit der bereits geöffneten Pipette auf deine Hintergrundfarbe im Bild, um diese aufzunehmen. Fertig.

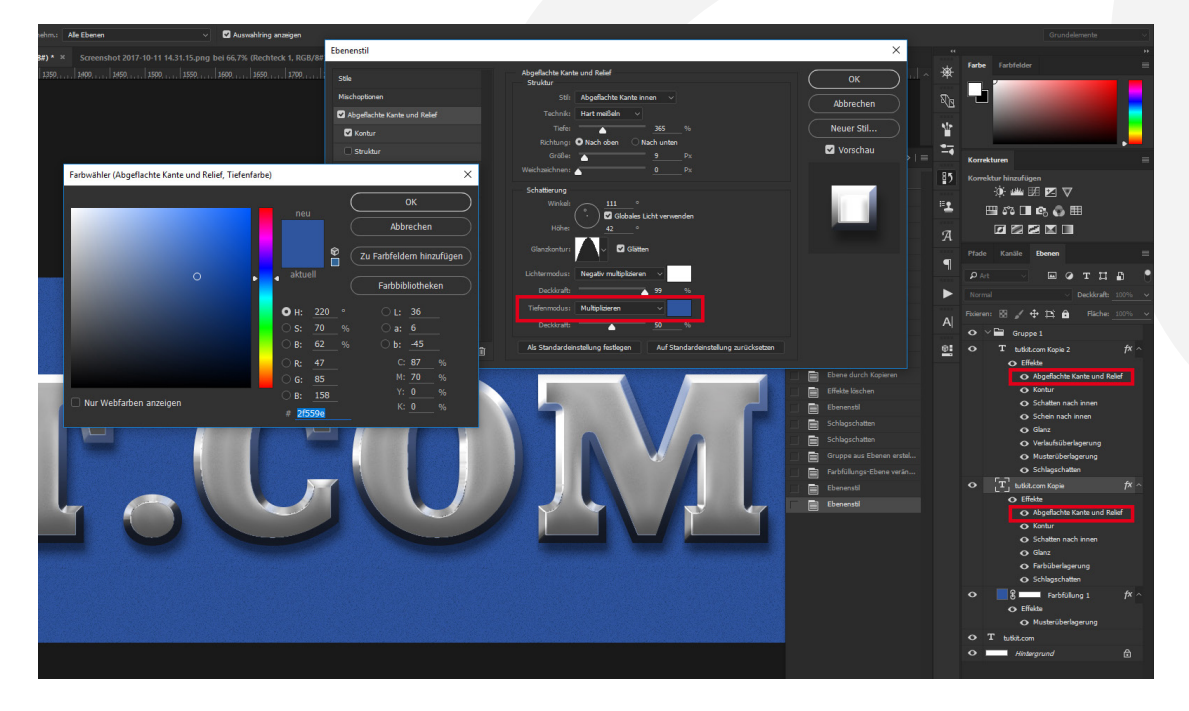

# **PHOTOSHOP-AKTIONEN "METALLEFFEKT"**

#### **NUTZUNGSHINWEISE**

Informationen zur Nutzung der Inhalte und insbesondere die Voraussetzungen zur kommerziellen Verwertung findest du [in den detaillierten Nutzungshinweisen.](https://shop.psd-tutorials.de/nutzungshinweise)

#### **KONZEPTION, GESTALTUNG UND DESIGN**

4eck Media GmbH & Co. KG www.4eck-media.de